Simone Naumann

# Syraile

pfit dem Smartephone

Bilder machen, bearbeiten und verwalten mit Android-Handys und iPhones

dpunkt.verlag

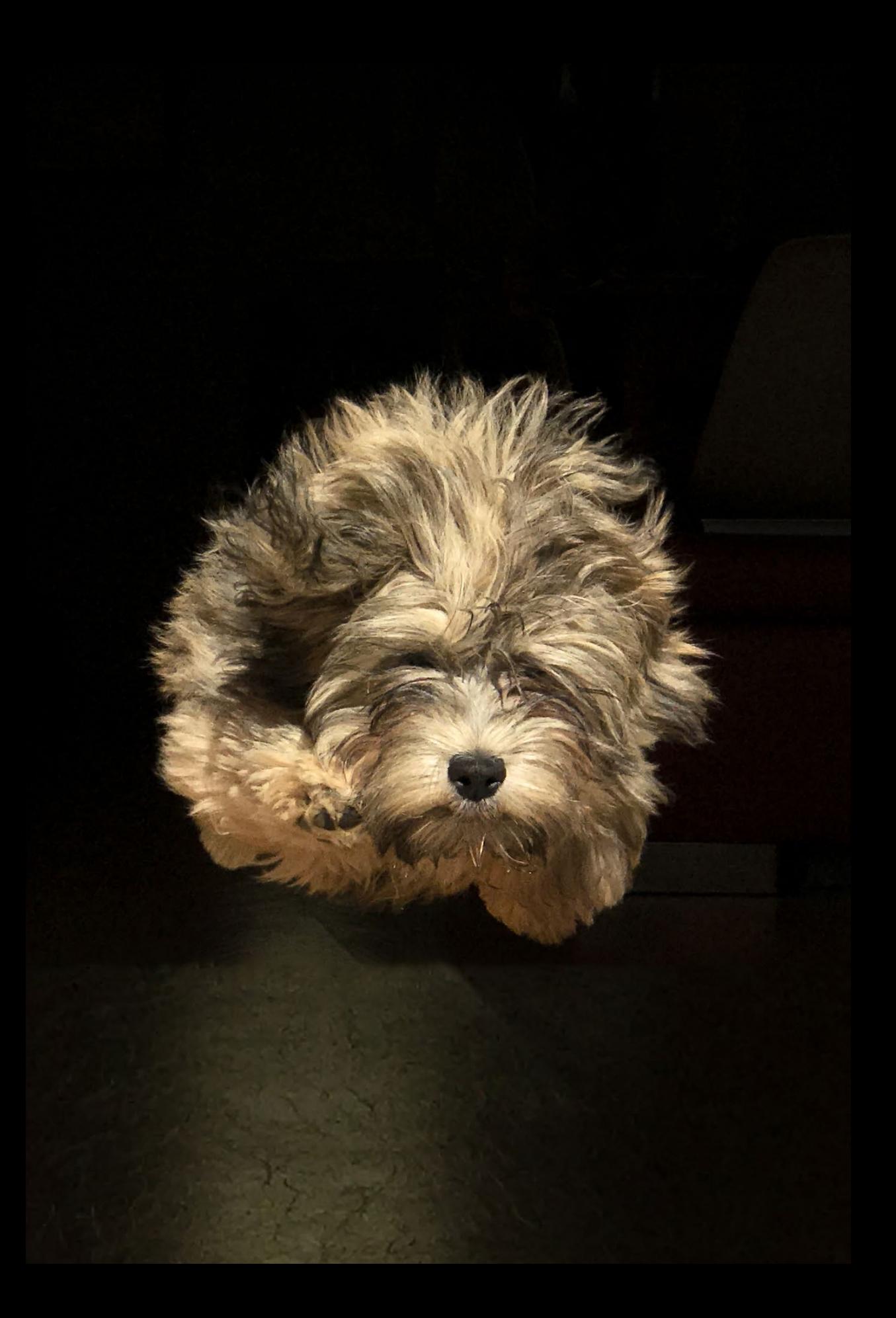

## **6 BEWEGTE MOTIVE PERFEKT EINFANGEN**

Bewegungen gelungen zu fotografieren ist eine der Königsdisziplinen der Fotografie. Mit wenig anderen Bildern ist Ihnen die Aufmerksamkeit der Betrachter so sicher wie mit denen, die schnelle Bewegungen gekonnt in Szene setzen – entweder, indem Sie diese mit einer kurzen Belichtungszeit einfrieren oder sie durch eine längere Belichtungszeit verwischen – und so erst sichtbar machen.

### **6.1** Bewegung einfrieren

Um bewegte Motive, tobende Kinder, dribbelnde Fußballer oder auch einen rennenden Hund scharf abzubilden, braucht es eine sehr kurze Belichtungszeit und dementsprechend viel Licht. Profis erhöhen dafür an ihrer »großen« Kamera die Lichtempfindlichkeit (ISO), öffnen die Blende (f) und/oder verlängern die Belichtungszeit (S). Wir Smartphone-Fotografen setzen mit dem Serienaufnahmen-Modus (auch: Rapid-Fire- oder Burst-Modus) in unserer Kamera-App auf kürzere Belichtungszeiten und – Glück. Serienaufnahmen sind eine gute Möglichkeit, sicherzustellen, dass zumindest eines der Bilder gestochen scharf ist, denn bei ungünstigen Lichtbedingungen ist die Gefahr von verwackelten Bildern höher. Und wenn Sie Fotos von Ihren Kindern machen, ist der Serienaufnahme-Modus praktisch, um in kurzer Zeit die verschiedensten Gesichtsausdrücke einzufangen.

#### Tipp

Licht ist der Schlüssel zum Erfolg. Je mehr Licht, desto kürzer kann die Belichtungszeit sein, umso schnellere Bewegungen können Sie gestochen scharf einfangen.

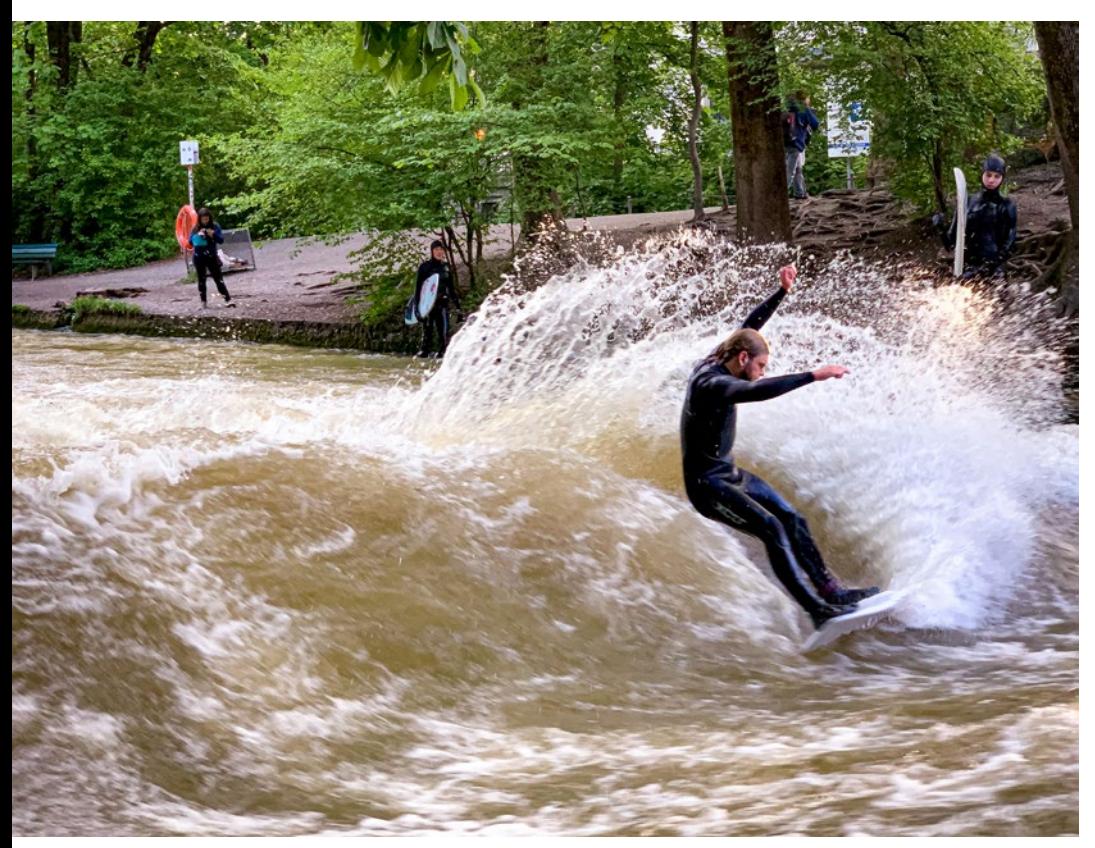

Ohne die kurze Belichtungszeit, die der Serienaufnahmen-Modus automatisch bietet, wäre dieser Surfer komplett unscharf geworden.

Halten Sie den Auslöser längere Zeit gedrückt, nimmt Ihre Kamera in einer Sekunde ca. zehn Bilder auf. Im Anschluss öffnen Sie in der Bildergalerie Ihr Bild und tippen auf Auswählen.

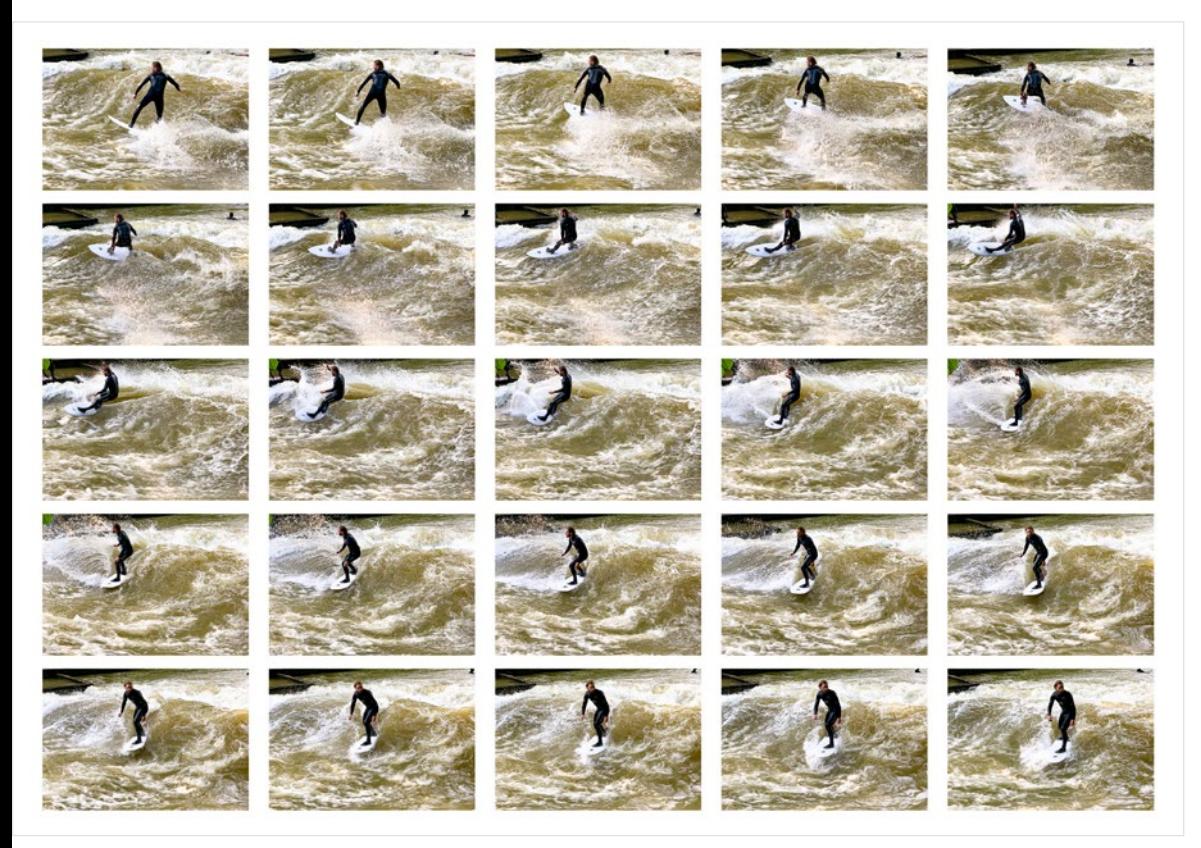

Anzeige der im Serienaufnahmen-Modus aufgenommenen Bilder – hier können Sie nun das beste Bild auswählen.

Jetzt werden Ihnen alle Aufnahmen angezeigt. Blättern Sie durch, behalten Sie nur die besten Fotos und löschen Sie gleich den Rest, um Speicherplatz zu sparen.

#### Tipp

Steht ihr Smartphone bei der Aufnahme auf einem Stativ, lassen sich aus solchen Aufnahmen wunderbar kleine Filme (etwa als GIF) produzieren.

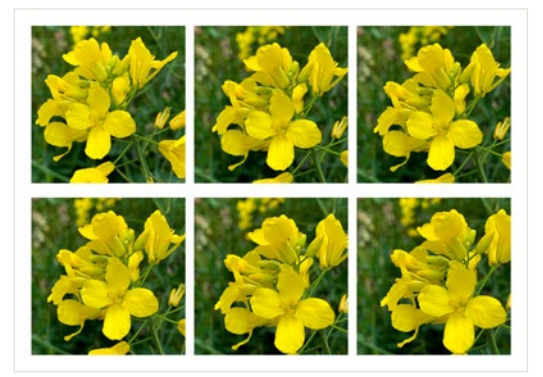

Diese Blumen hier bewegten sich so sehr im Wind, dass sie nur mit dem Serienaufnahmen-Modus scharf abgebildet werden konnten.

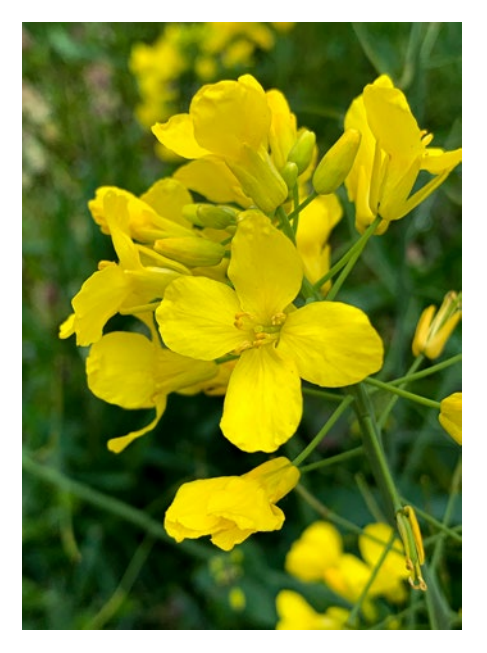

#### Wie aktiviert man den Serienaufnahmen-Modus?

Bei einem iPhone starten Sie eine Serienaufnahme, indem Sie den digitalen Auslösebutton nach links ziehen. Wenn Sie dabei allerdings zu lange drücken, startet die Videoaufzeichnung. Das ist anfänglich etwas ungewohnt – nicht aufgeben! Oder Sie nutzen Sie die Lauter-Taste an der linken Seite des Gehäuses – dafür müssen Sie in den Einstellungen unter Kamera die Option »Lauter« für Serie aktiviert haben (das ist meine bevorzugte Methode).

Ähnlich funktioniert es auch bei Samsung-Geräten. Hier wird die Serienaufnahme allerdings durch das Ziehen des Auslösebuttons nach unten aktiviert. Aber auch hier können die seitlichen Lautstärketasten als Auslöser genutzt werden.

Nach der Aufnahme können Sie direkt Ihr Foto öffnen und entweder beim iPhone auf Auswählen oder auf einem Samsung-Smartphone auf das Serienaufnahme-Symbol links tippen. Danach können Sie Ihre besten Fotos markieren und alle anderen sofort entfernen. Falls Sie keine Zeit für eine sofortige Auswahl haben: Bei iPhones finden Sie die Serienbilder im Album Serie in der Foto-App. Bei Samsung werden diese Fotos in der Galerie durch das Serien-Symbol markiert.

Kleiner Tipp: Ich versuche in der Regel, nicht mehr als 20–30 Aufnahmen zu machen. Das Aussortieren kostet auch etwas Geduld.

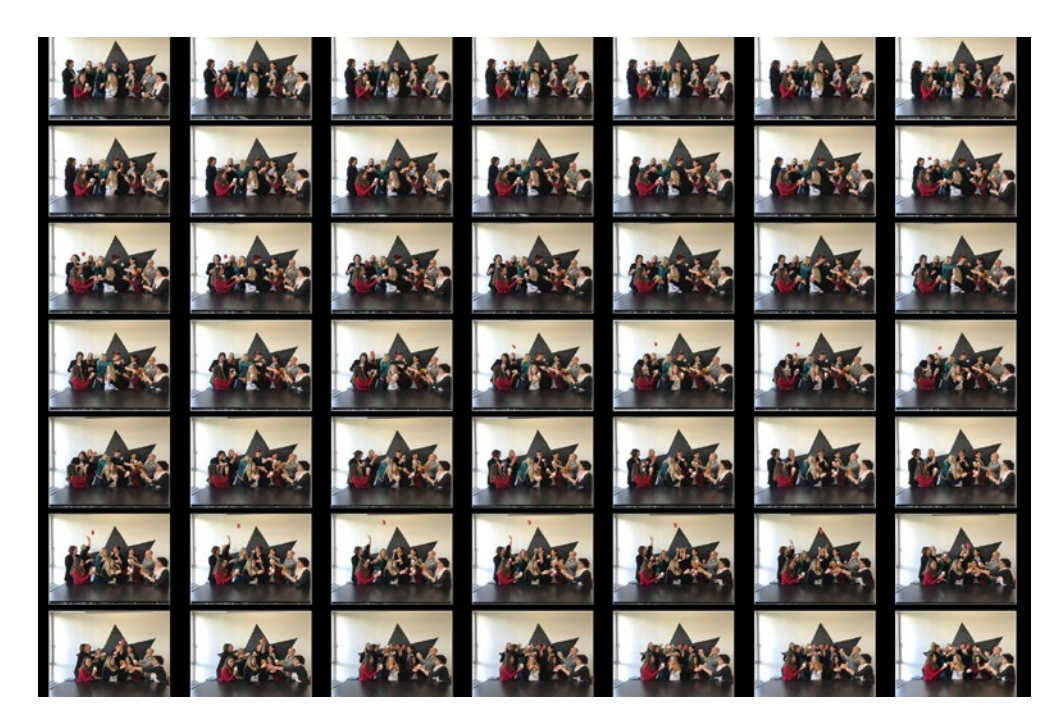

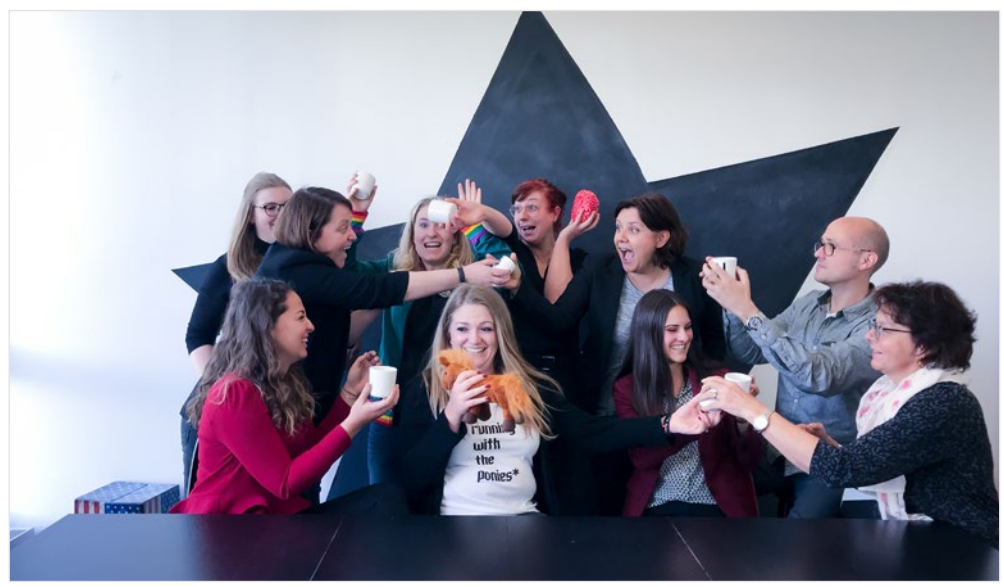

Der Serienaufnahmemodus ist auch perfekt für lebendige Gruppenfotos. Bei so viel Auswahl sollte es doch ein Bild geben, auf dem keine(r) blinzelt oder redet!

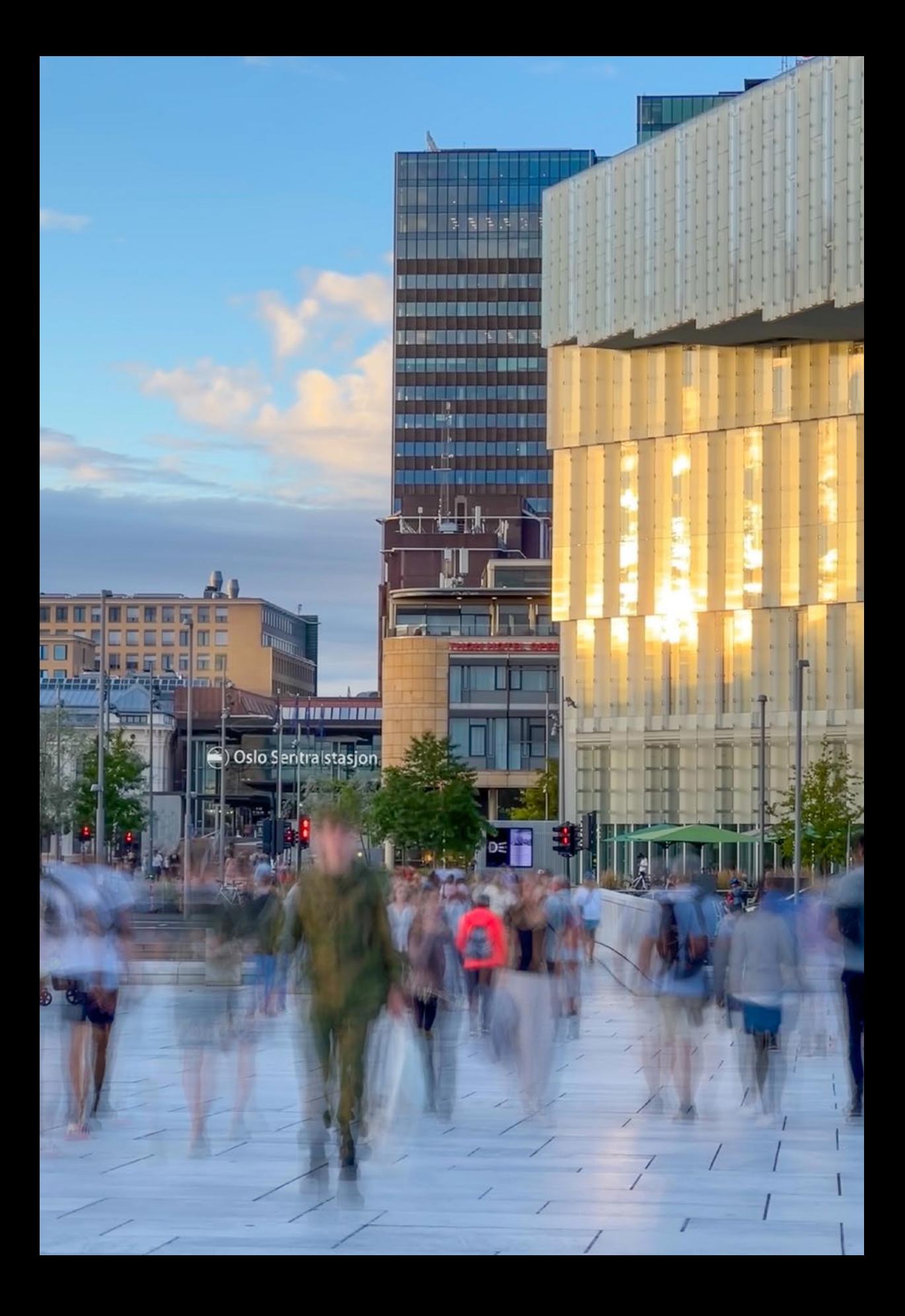

## **6.2** Bewegung sichtbar machen

Anstatt Bewegung mit einer kurzen Belichtungszeit einzufrieren, können Sie sie mit einer Langzeitbelichtung »verwischen« – und damit eigentlich erst sichtbar machen. Besonders reizvoll wirken diese Bilder, wenn Teile von ihnen scharf abgebildet werden, wie etwa der Hintergrund, und sich die verwischte Bewegung davor absetzt. Dazu eignen sich etwa sich bewegende Menschen vor Gebäuden. In der Natur wirken zu seidigen Oberflächen verschwommene Flüsse oder zu Schlieren verzogene Wolken ebenfalls sehr reizvoll.

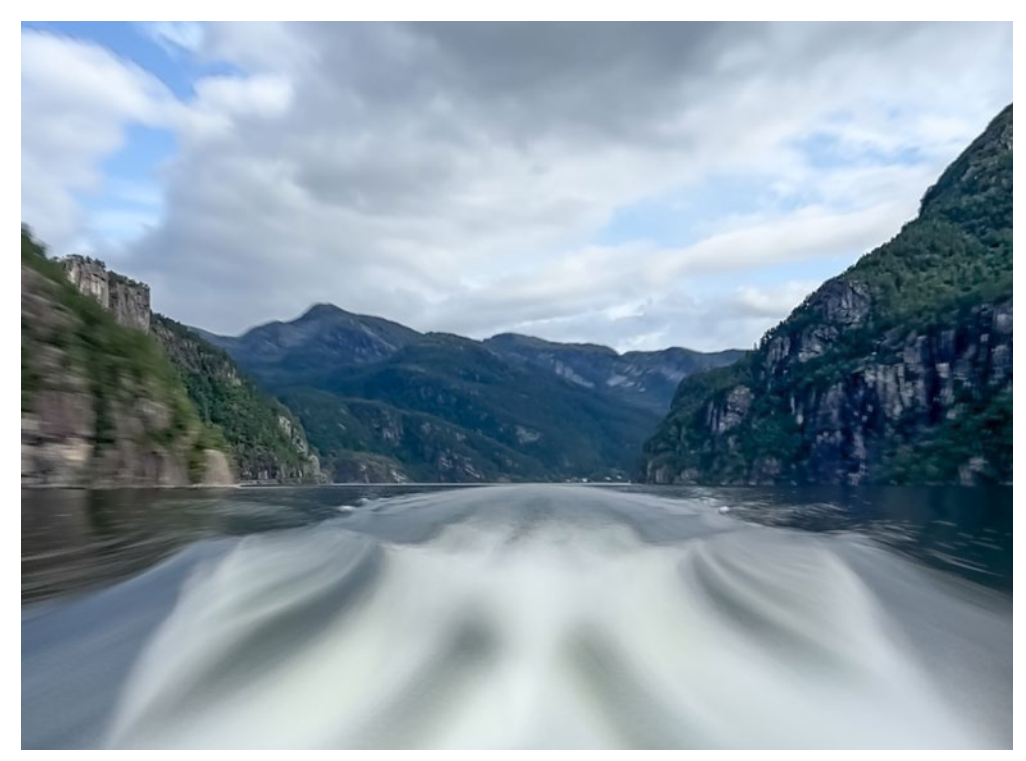

Langzeitbelichtungen sind bei iPhones auch aus der Hand möglich. Apple hat diese Möglichkeit im Live-Modus integriert. Bei Android-Geräten brauchen Sie nach wie vor ein Stativ.

Wie der Begriff »Langzeitbelichtung« schon sagt: Für diese Art von Bildern benötigen Sie eine längere Belichtungszeit – lang genug, damit die jeweilige Bewegung sichtbar wird. Die Belichtungszeit einzustellen ist recht einfach, wie Sie bereits aus dem Abschnitt »So belichten Sie richtig« ab Seite 12 wissen. Viele Smartphone-Modelle verfügen schon in der Standard-Kamera-App über einen Profimodus, in dem Sie unter anderem ISO und Belichtungszeit manuell einstellen können.

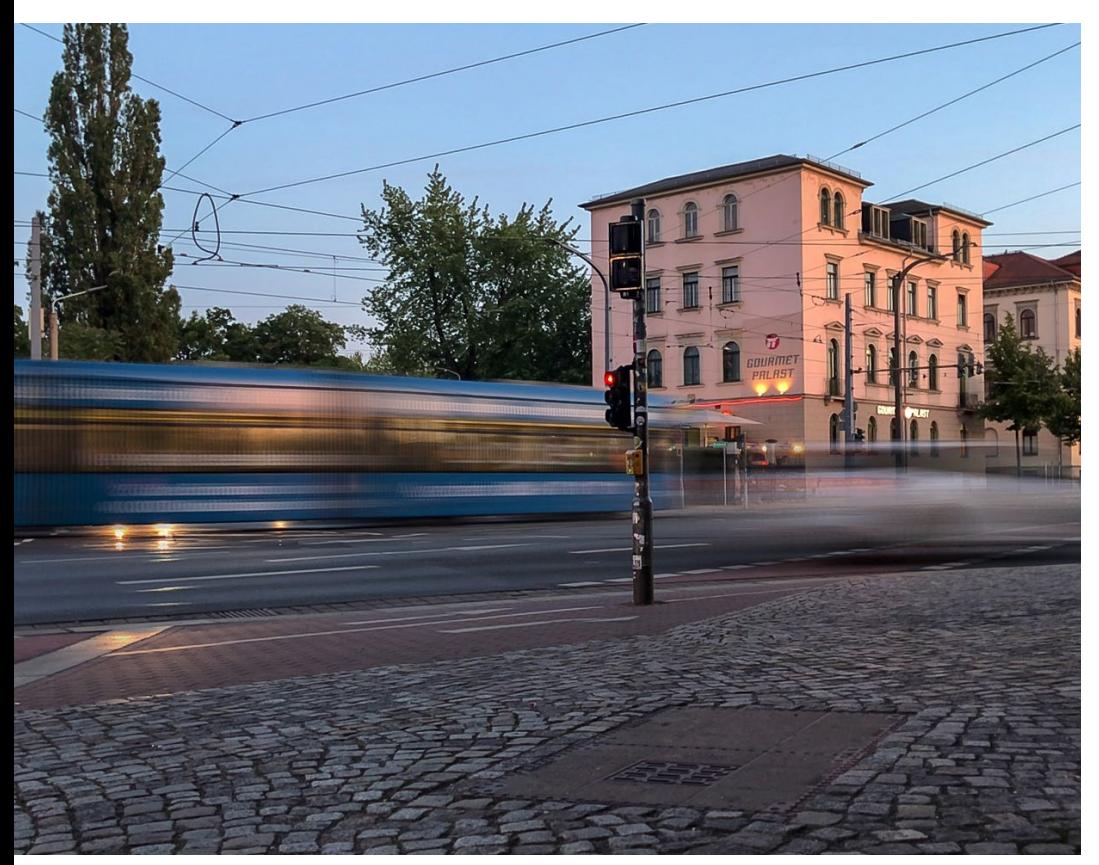

Langzeitbelichtung mit dem Samsung Galaxy. Das Smartphone stand hier auf einem Stativ.

Bei vielen Android-Geräten, wie zum Beispiel dem Samsung Galaxy, können Sie Langzeitbelichtungen direkt in der vorinstallierten Standard-Kamera-App durchführen. Und das geht so:

- ` Öffnen Sie die Kamera-App auf Ihrem Samsung-Smartphone und wechseln Sie in den »Pro«-Modus (manchmal auch als »Professionell« oder »Manuell« bezeichnet).
- ` Suchen Sie nach dem Verschlusssymbol oder dem Begriff »Verschlusszeit« bzw. »Speed«.
- **>** Stellen Sie die gewünschte Aufnahmezeit ein. Als Langzeitbelichtungen gelten Verschlusszeiten wie 2 s, 5 s, 10 s oder sogar länger. Je länger der Wert, desto länger bleibt der Verschluss geöffnet und desto mehr Licht wird auf den Kamerasensor fallen.
- ` Verwenden Sie in jedem Fall ein Stativ, denn selbst schon ein wenig Zittern kann zu Verwacklungen führen. Nutzen Sie zusätzlich den Selbst- oder Fernauslöser.

Experimentieren Sie ein wenig, um die zur fotografierten Bewegung passende Belichtungszeit herauszufinden – je schneller sich Ihr Motiv bewegt, desto kürzer darf die Belichtungszeit sein (und umgekehrt). Probieren Sie auch unterschiedliche Lichtquellen aus - Straßenlaternen, Sternhimmel oder auch vorbeifahrende Autos und anderes Können interessante Effekte erzeugen.

Wenn Sie feststellen, dass die Standard-Kamera-App auf Ihrem Android-Gerät keine manuellen Einstellungsoptionen oder einen Pro-Modus bietet, schauen Sie sich Dritthersteller-Apps aus dem Google Play Store an, wie z.B. Camera FV-5, Manual Camera, Open Camera oder die schon erwähnte ProCamera. Diese Apps bieten erweiterte manuelle Steuerungsoptionen, einschließlich der Möglichkeit zur Einstellung der Aufnahmezeit (Verschlusszeit oder Speed). Die App Slow Shutter ist sogar auf Langzeitbelichtungen spezialisiert.

 $\odot$ 

FOCUS

ക

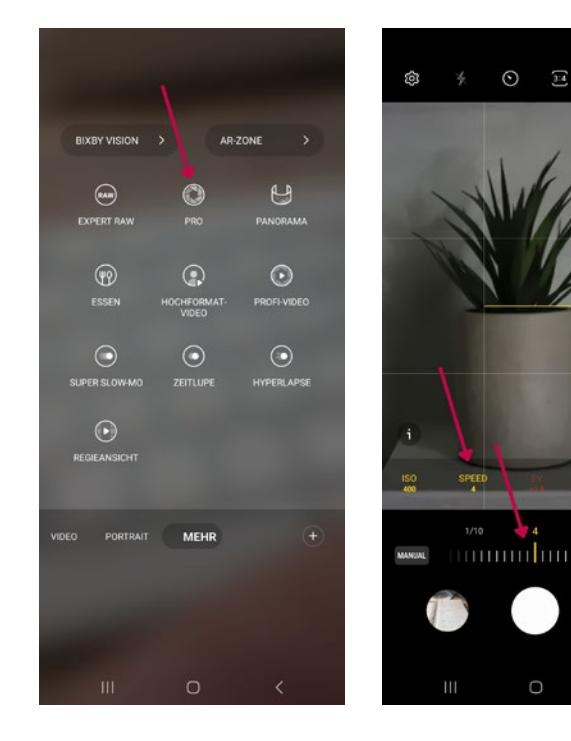

Weil bei Langzeitbelichtungen viel Licht auf den Kamerasensor fällt, wird etwa bei starkem Sonnenschein das Bild überbelichtet. Die besten Ergebnisse erzielen Sie bei Dämmerung oder in schwach beleuchteten Räumen.

Anders ist es beim iPhone. Sie können den Wischeffekt aus der Hand aufnehmen, wann immer es sich anbietet. Sie benötigen weder ein Stativ, noch müssen Sie auf die Lichtsituation achten.

Langzeitbelichtungen lassen sich relativ einfach mit dem »Live«- Modus erstellen.

Und das geht so:

- ` Schalten Sie den Live-Modus ein und nehmen Sie Ihr Foto auf.
- ▶ Anschließend öffnen Sie dieses in der Foto-App. Oben links auf dem Bildschirm tippen Sie auf Live. Hier werden Ihnen verschiedene Effekte vorgeschlagen, darunter auch der zur Langzeitbelichtung.

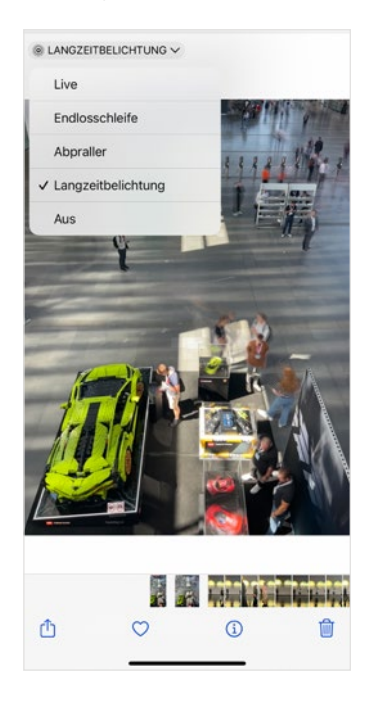

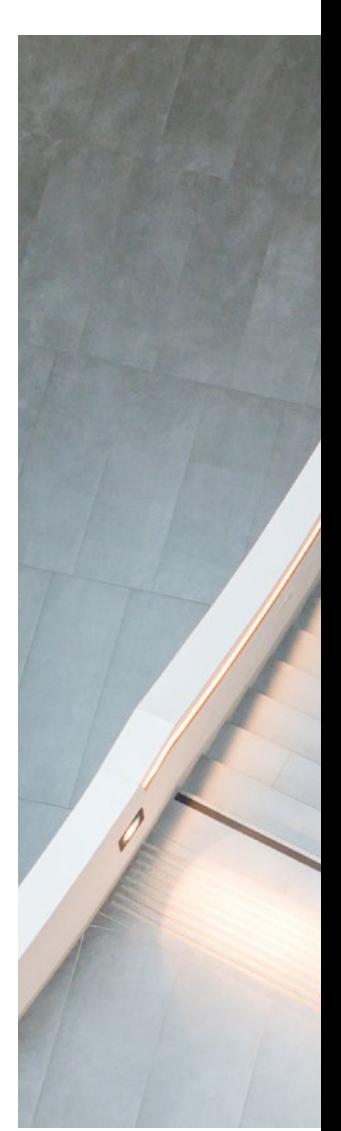

In der Praxis sieht das so aus – zwei Tipps:

- ` Für den optimalen Wischeffekt sollte das Licht nicht zu stark sein.
- ` Halten Sie Ihr iPhone sowohl vor als auch nach dem Drücken des Auslösers für etwa zwei Sekunden still. Bei zu hellem Licht, wie zum Beispiel mittags, könnten sich bewegende Objekte oder Personen im Bild aufgrund der kurzen Belichtungszeit sonst kaum sichtbar werden.

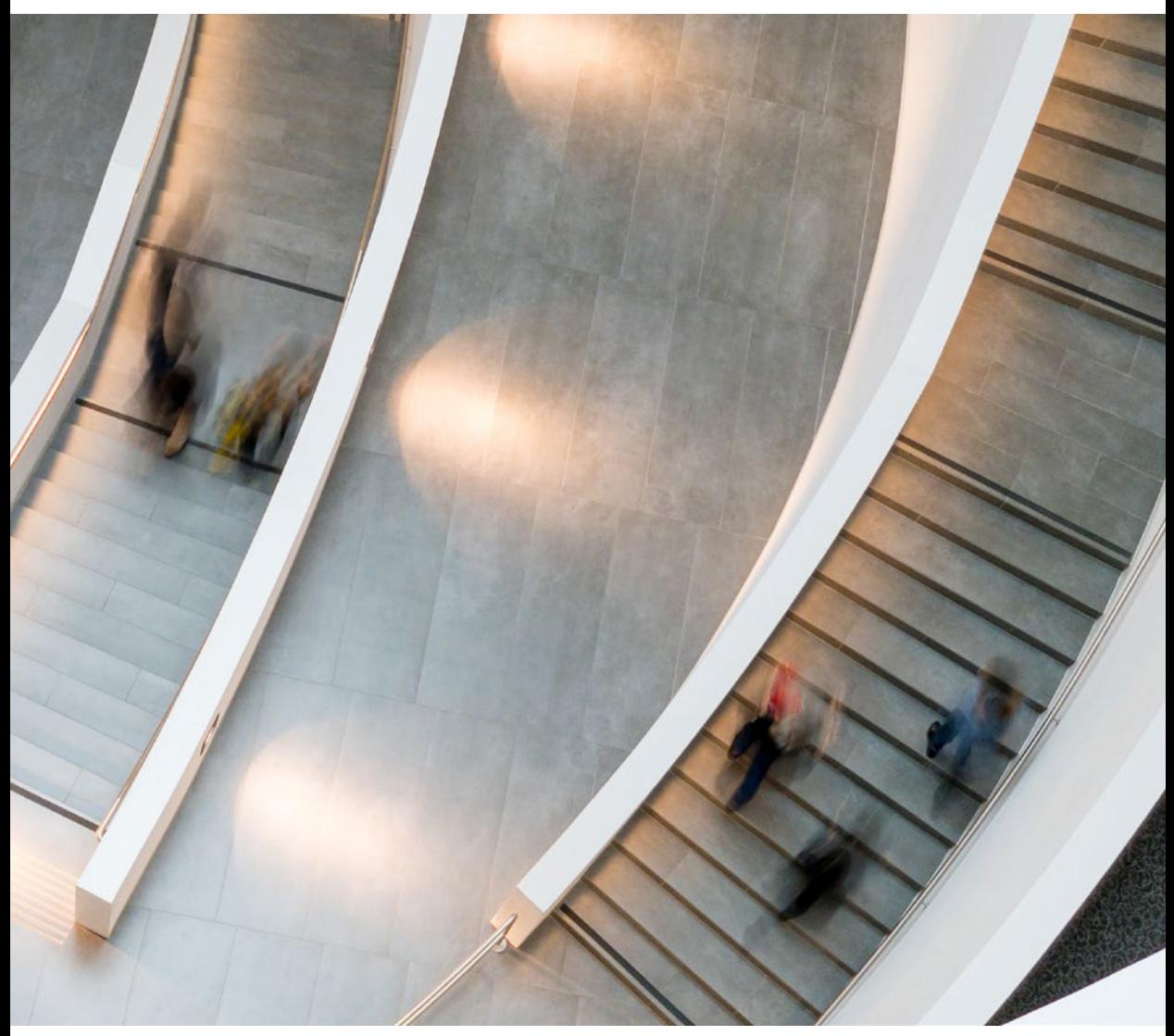

In der Architekturfotografie sind Wischeffekte ein beliebtes Gestaltungsmittel, um Aufnahmen von Räumen lebendiger wirken zu lassen.

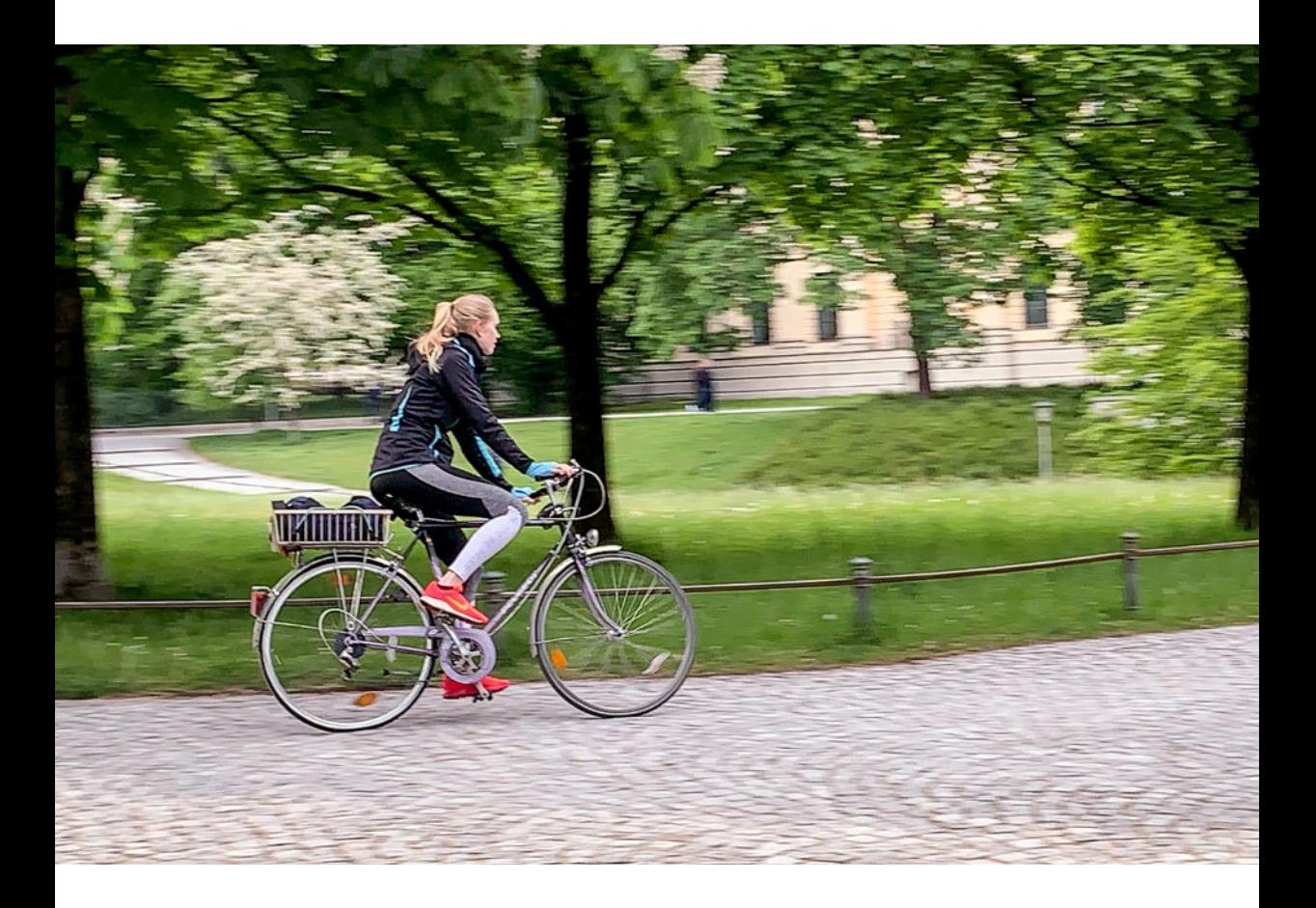

Das Mitziehen der Kamera mit der Bewegung ist eine andere kreative Möglichkeit, Bewegung in Ihre Bilder zu bringen, und kann zu beeindruckenden Ergebnissen führen. Ziel ist es, ein Hauptmotiv (z.B. ein fahrendes Auto oder einen Radfahrer) scharf vor einem verschwommenen Hintergrund abzubilden, um ein Gefühl von Geschwindigkeit und Bewegung zu erzeugen (also genau der umgekehrte Effekt zu dem zu Beginn beschriebenen). Der verschwommene Hintergrund entsteht durch die Bewegung der Kamera während der Aufnahme, wobei das Hauptmotiv, dem Sie mit der Kamera genau folgen, möglichst scharf abgebildet wird.

Und so geht es:

- ` Suchen Sie sich ein passendes Motiv, eine Person, die sich schnell bewegt, einen Fahrradfahrer, ein Auto oder Ihr Haustier.
- ` Wählen Sie einen Ausgangspunkt, ab dem Sie Ihr Motiv über eine längere Zeit verfolgen können. Beginnen Sie, das Motiv mit Ihrem Smartphone zu verfolgen, bevor Sie den Auslöser drücken, und behalten Sie die Bewegung auch danach bei. Drücken Sie den Auslöser, während Sie das Motiv verfolgen.

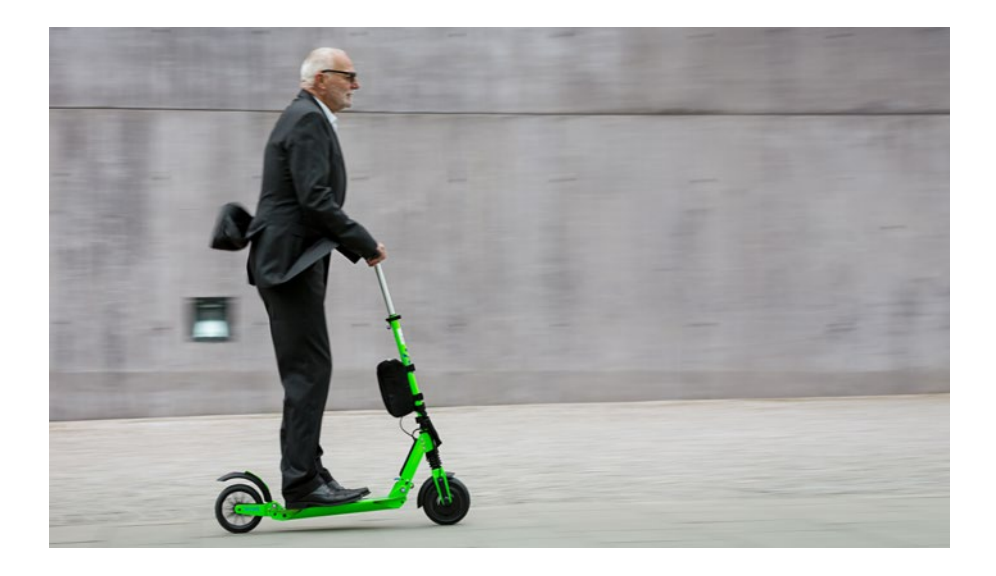

Wichtig ist, dass die Bewegung flüssig und in derselben Geschwindigkeit wie das Motiv erfolgt. Zu Beginn wird es wahrscheinlich einiges an Übung kosten, um das gewünschte Ergebnis zu erzielen. Geben Sie nicht auf – wiederholen Sie die Aufnahme so oft wie möglich, um die Technik zu perfektionieren.

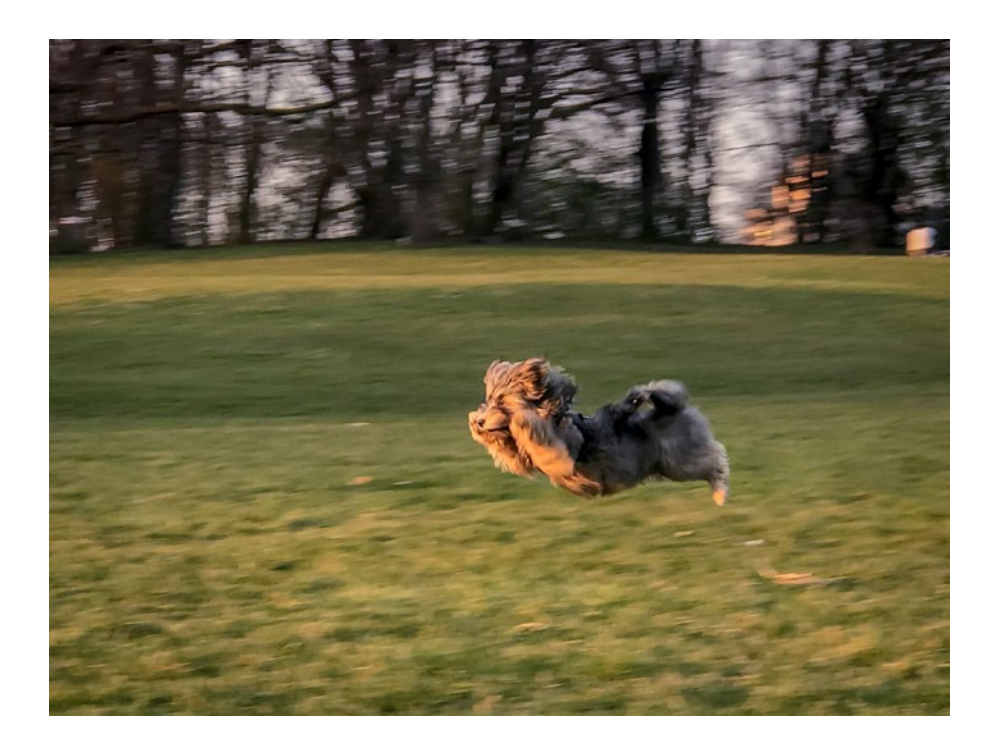

# **INHALTSVERZEICHNIS**

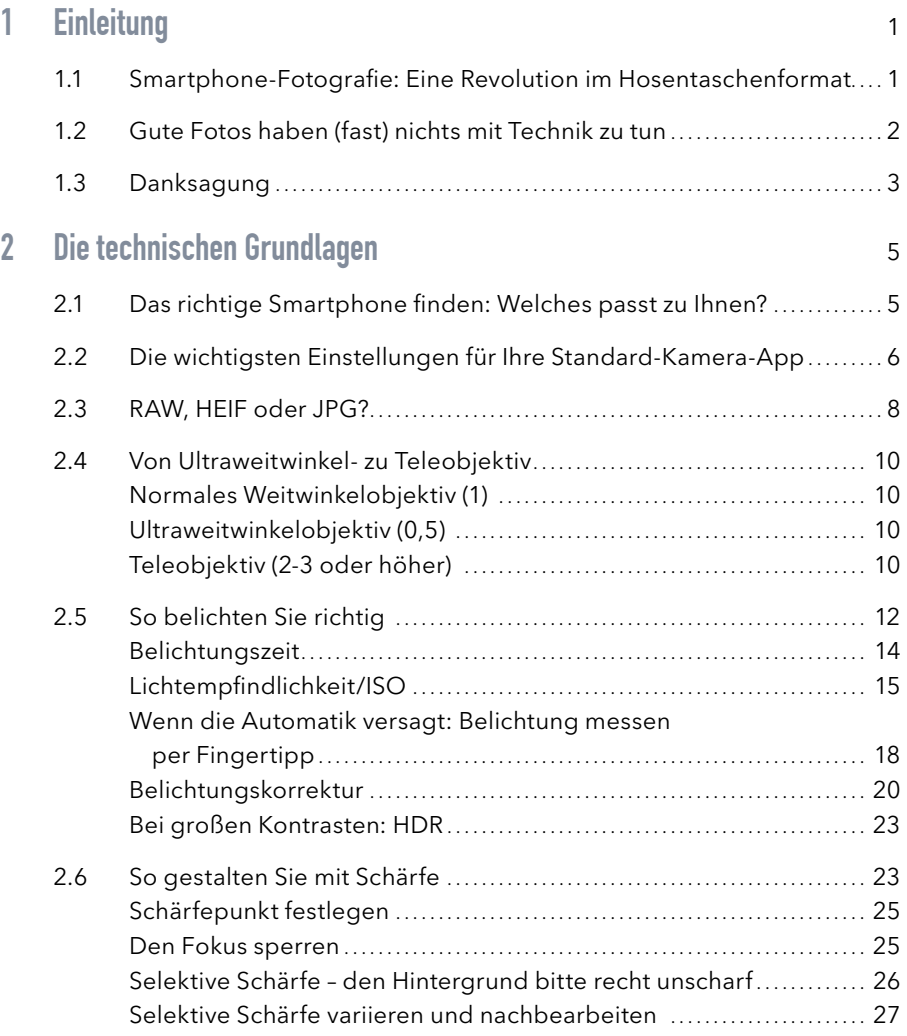

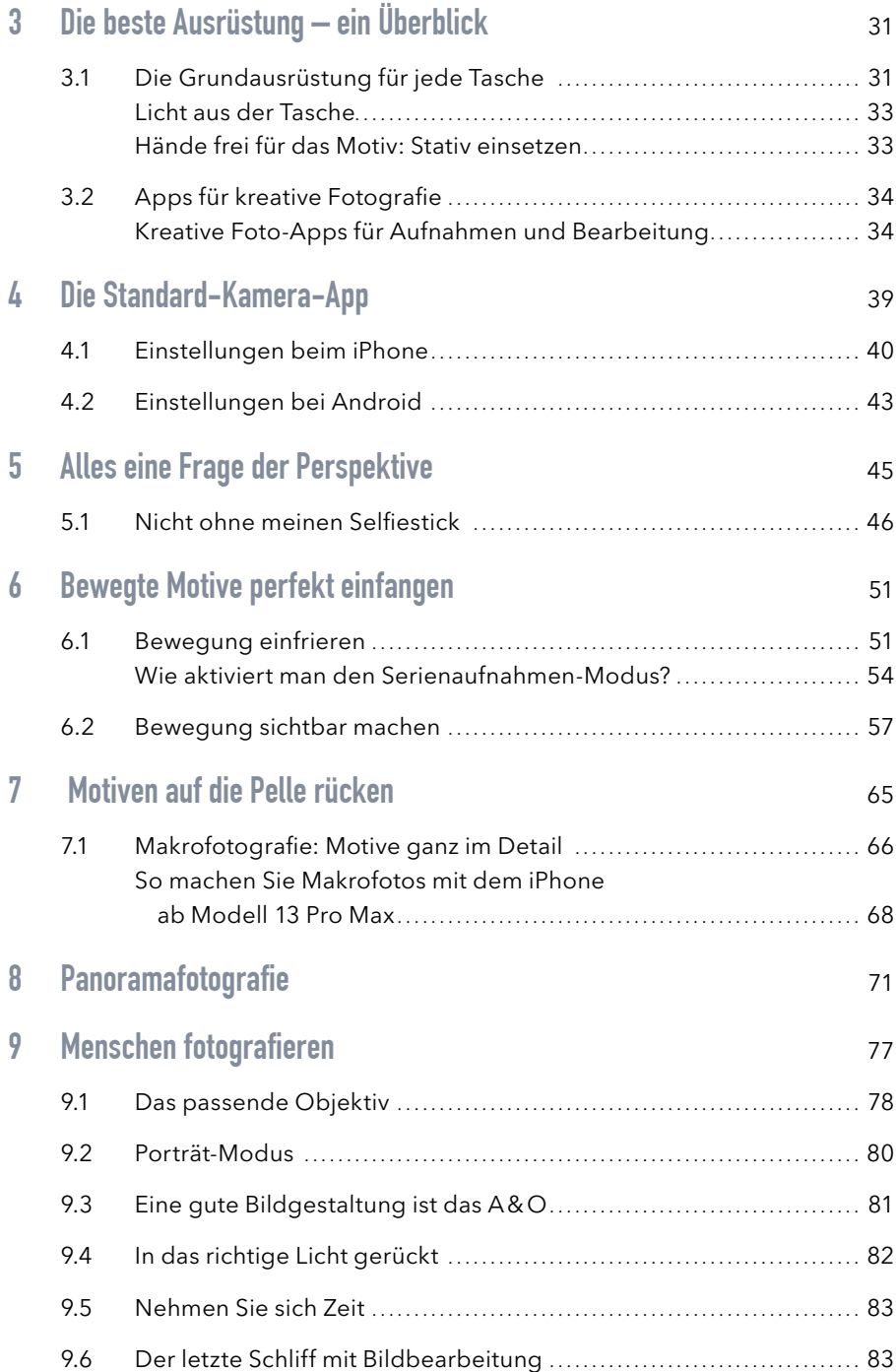

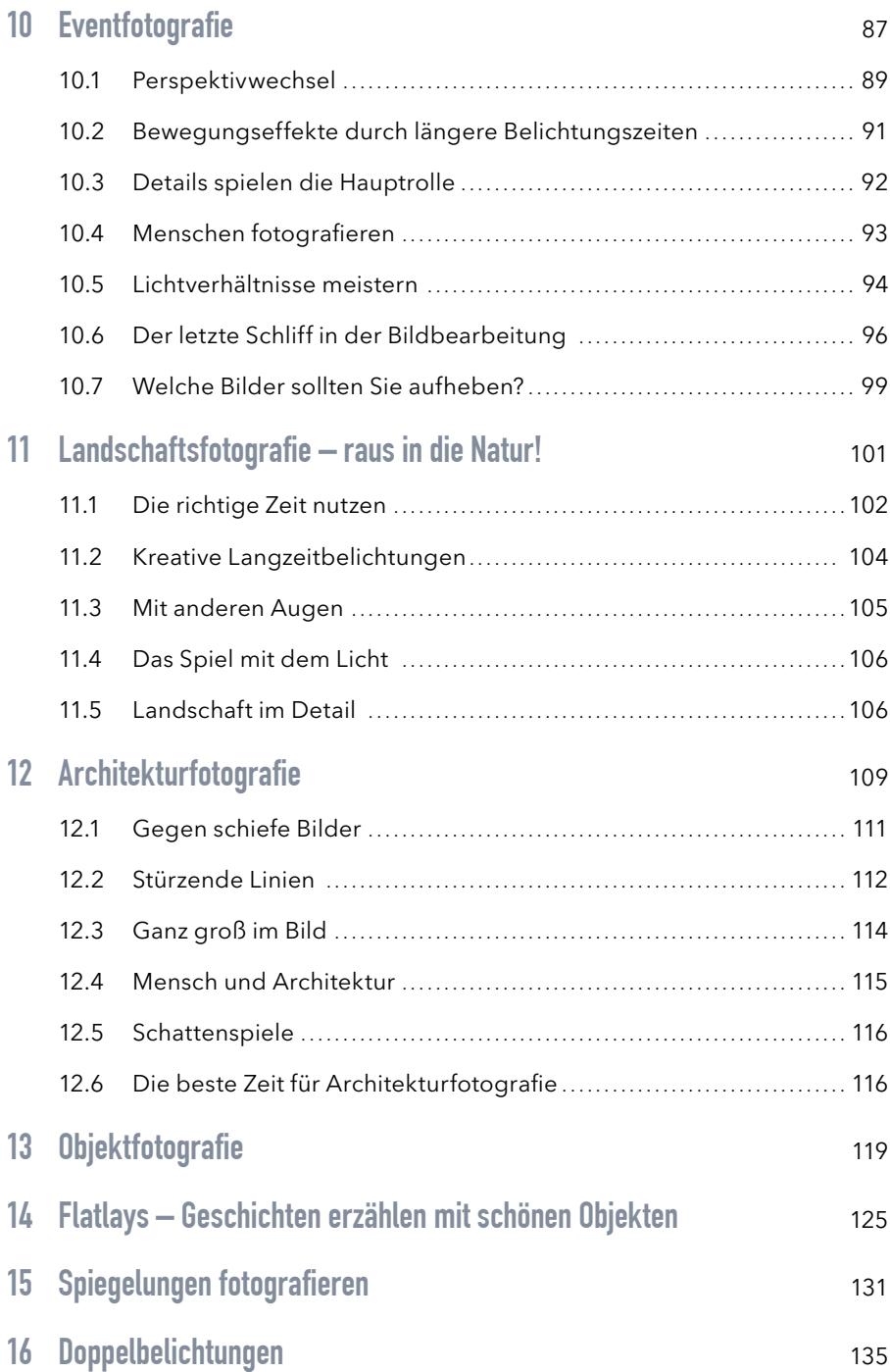

![](_page_18_Picture_177.jpeg)

![](_page_19_Picture_169.jpeg)

![](_page_20_Picture_0.jpeg)

## **Fotografie mit dem Smartphone**

- Entdecken Sie die Welt der Fotografie mit Ihrem Smartphone (iPhone/Android)
- Lernen Sie, richtig gute Fotos zu machen
- Bearbeiten und verwalten Sie Ihre Bilder mit Apps, direkt auf dem Smartphone

Machen Sie mit Ihrem Handy gut komponierte, richtig belichtete und perfekt bearbeitete Fotos! Alles, was Sie dazu brauchen, sind ein halbwegs aktuelles Smartphone, ein paar Apps – und Spaß am Fotografieren. Sie lernen, kreativ mit Licht, Schärfe, Bewegung und Bildaufbau zu arbeiten und machen erste Schritte in der Porträt-, Landschafts-, Architektur- und Makrofotografie. Sie erstellen Panoramabilder, spielen mit Spiegelungen und Doppelbelichtungen, versuchen sich in der Schwarzweißfotografie u. v. a. m. Ihre Bilder optimieren Sie auf dem Smartphone mit Snapseed und Adobe Lightroom CC und synchronisieren sie mit Cloud und Mac/PC.

**Simone Naumann** ist Profifotografin und gründete vor fünf Jahren »die SMARTphotoschule«, Deutschlands erste Schule, die sich auf Fotografie und Videodreh mit dem Smartphone spezialisiert hat. Dort unterrichtet sie nicht nur Anfänger:innen, sondern auch erfahrene Fotograf:innen im kreativen Umgang mit Smartphone-Kameras und -Apps. Sie ist Autorin mehrerer Bücher über Fotografie und schreibt für Fachzeitschriften.

#### **Aus dem Inhalt**

- Basics: Belichtung und Schärfe automatisch und von Hand
- Bedienung der Kamera-Apps
- Mit Perspektiven und Bewegung arbeiten
- Makro: ganz nah rangehen
- Porträts, einzeln und in Gruppen
- Events fotografieren
- Arbeiten mit Licht & Schatten
- Schlechtes Wetter? Gibt's nicht!
- Nachts fotografieren
- Bilder bearbeiten und verwalten
- Synchronisieren Sie Ihre Bilder mit Cloud und Mac/PC
- Nützliches Zubehör

![](_page_20_Picture_20.jpeg)

Interesse am E-Book? **www.dpunkt.plus**

![](_page_20_Picture_22.jpeg)

Gedruckt in Deutschland Papier aus nachhaltiger Waldwirtschaft Mineralölfreie Druckfarben

![](_page_20_Picture_24.jpeg)

**ISBN 978-3-86490-999-3**

€ 24,90 (D)